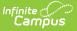

# **Course Template (New Mexico)**

Last Modified on 10/21/2024 8:20 am CDT

Report Logic | Report Editor | Report Example | Report Layout

#### Tool Search: Course

The Course Template reports the attributes of each course.

| COURSE ☆                                                                                                    |                                                                                                    | Reporting > NM State Reporting > COURSE |  |  |  |
|----------------------------------------------------------------------------------------------------|----------------------------------------------------------------------------------------------------|-----------------------------------------|--|--|--|
| Course Template<br>This tool will extract data to complete the Course Template. Ch<br>format, otherwise choose one of the testing/debugging format                                                                                                    |                                                                                                    |                                         |  |  |  |
| Extract Options Select Cr   Submission Schedule 400 •   Ad Hoc Filter • •   Format State Format(CSV) • •   Generate Extract Submit to Batch 23-24   23-23 23-24   23-24 23-24   23-24 23-24   23-23 23-24   23-24 23-24   23-24 23-24   23-23 23-24   23-24 23-24   23-23 23-24   23-24 23-24   23-24 23-24   23-24 23-24   23-24 23-24   23-24 23-24   23-24 23-24   23-24 23-24   23-24 23-24   23-24 23-24   23-24 23-24   23-24 23-24   23-24 23-24   23-24 23-24   23-24 23-24   23-24 23-24   23-24 23-24   23-24 23-24   23-24 23-24   23-24 23-24   23-24 23-24   23-24 23-24   23-24 23-24 | alendars<br>alendar(s) would you like to include in the report?<br>citive year<br>ti by school<br>4 by year<br>3-24 Bataan Elementary<br>3-24 Bataan Elementary<br>3-24 Chaparal Elementary<br>3-24 Chaparal Elementary<br>3-24 Chaparal Elementary<br>3-24 Chaparal Elementary<br>3-24 Deming High School<br>3-24 Deming High School<br>3-24 Deming hiermediate<br>3-24 Early Colege High<br>3-24 Misc Preschool Program<br>3-24 Misc Preschool Program<br>3-24 Nuer Stores ES<br>3-24 Summer Camp-OD<br>3-24 Summer Camp-OHS<br>ale kor SHIFT-click to select multiple |                                         |  |  |  |
| Course Template Extract Editor                                                                                                    |                                                                                                    |                                         |  |  |  |

#### **Report Logic**

- Reports one record per unique Course > stateCode per School from the Calendar/s selected on the extract editor.
- When the Submission Schedule is **40D**, **80D**, **120D**, **EOY**, or **K5P**, to report the course must have at least one section that is actively scheduled on at least one day at any time the calendar/s selected.
- When the Submission Schedule is **Open Yr Round**, to report the course must have at least one section that is actively scheduled on the selected Snapshot Date.

#### **Report Editor**

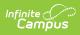

| Field                                  | Description                                                                                                    |  |
|----------------------------------------|----------------------------------------------------------------------------------------------------|--|
| Submission<br>Schedule                 | ······································                                                                                                    |  |
| Snapshot Date                          | This date field is only available if the Submission Schedule is <b>Open Yr</b><br><b>Round</b> . This is the date on which the course must have at least one section<br>actively scheduled in order to report.                                       |  |
| Ad Hoc                                 | Select a filter to limit results to those included in the filter.                                                                                                    |  |
| Format                                 | The format in which the report will generate. Options include HTML and Comma Separated.                                                                                                    |  |
| Select<br>Calendars                    | The calendar(s) from which data is pulled for the report.                                                                                                    |  |
| Generate<br>Extract/Submit<br>to Batch | The report can be marked to generate immediately using the <b>Generate</b><br><b>Extract</b> button or can be marked to generate at a later time using the<br><b>Submit to Batch</b> button. See the Batch Queue article for additional<br>guidance. |  |
|                                        | The Submit to Batch option is NOT available if you are using the SSRS report service.                                                                                                    |  |
|                                        |                                                                                                    |  |

## **Report Example**

| DistrictCode | LocationCode | SchoolYear | Fillerl | CourseName             | Filler2 | Filler3 | Fil |
|--------------|--------------|------------|---------|------------------------|---------|---------|-----|
| 042          | 001          | 2016-06-30 |         | Three year old program |         |         |     |
| 042          | 001          | 2016-06-30 |         | Four year old program  |         |         |     |
| 042          | 005          | 2016-06-30 |         | Kindergarten Regular   |         |         |     |
| 042          | 005          | 2016-06-30 |         | Kindergarten SPED      |         |         |     |
| 042          | 005          | 2016-06-30 |         | Kindergarten Bil.      |         |         |     |
| 042          | 005          | 2016-06-30 |         | First grade SPED       |         |         |     |
| 042          | 005          | 2016-06-30 |         | First grade Regular    |         |         |     |
| 042          | 005          | 2016-06-30 |         | First grade Bil.       |         |         |     |
| 042          | 005          | 2016-06-30 |         | Second Grade JUMP      |         |         |     |
| 042          | 005          | 2016-06-30 |         | Second grade SPED      |         |         |     |

Course Template Extract Example - HTML

### **Report Layout**

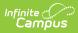

| #        | Element Name        | Logic                                                                                                    |                                                              | Location                                                     |
|----------|---------------------|----------------------------------------------------------------------------------------------------|--------------------------------------------------------------|--------------------------------------------------------------|
| 1        | District Code       | A three character district code<br>Numeric, 3 digits.                                                          |                                                              | District Information ><br>District Number<br>District.number |
| 2        | Location Code       | The state school number.<br>Numeric, 5 digits                                                                  | School Information > State<br>School Number<br>School.number |                                                              |
| 3        | School Year         | The end year of the select<br>plus the date 06-30. For ex<br>06-30.<br>Date field, 10 characters<br>YYYY-MM-DD |                                                              |                                                              |
| 4        | Filler 4            | N/A                                                                                                    |                                                              | N/A                                                          |
| 5        | Course Name         | The name of the course.<br>Alphanumeric, 30 characters                                                         |                                                              | Course > Name<br>Course.name                                 |
| 6-<br>25 | Filler 6-25         | N/A                                                                                                    |                                                              | N/A                                                          |
| 26       | Semester            | Identifies the reporting period based on<br>the Submission Schedule selected on the<br>extract editor.         |                                                              |                                                              |
|          |                     | Submission Schedule                                                                                            | Reports                                                      |                                                              |
|          |                     | 40D                                                                                                    | 1                                                            |                                                              |
|          |                     | 80D                                                                                                    | 2                                                            |                                                              |
|          |                     | 120D                                                                                                    | 3                                                            |                                                              |
|          |                     | EOY                                                                                                    | 4                                                            |                                                              |
|          |                     | K5P                                                                                                    | 5                                                            |                                                              |
|          |                     | Open Yr Round                                                                                                  | 9                                                            |                                                              |
|          |                     | Numeric, 2 digits                                                                                              |                                                              |                                                              |
| 27       | Course Code<br>Long | The Course number.                                                                                             |                                                              | Course > Course Editor                                       |
| 20       | Eiller 20           | Numeric, 12 digits                                                                                             |                                                              | Course.stateCode                                             |
| 28       | Filler 28           | N/A                                                                                                    |                                                              | N/A                                                          |

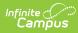

| #         | Element Name               | Logic                                                                       | Location                                |
|-----------|----------------------------|-----------------------------------------------------------------------------|-----------------------------------------|
| 29        | Alternative<br>Course Code | The alternative course code located on<br>the course.<br>Numeric, 12 digits | Course > Course Editor<br>Course.number |
| 30-<br>77 | Filler 30-77               | N/A                                                                         | N/A                                     |